## **Making Your Speech Lab Appointment**

**Step 1**: Access the student services through **gvsu.edu/bookit/**

- **Step 2:** Create new appointment
- **Step 3:** Choose the service you need assistance with

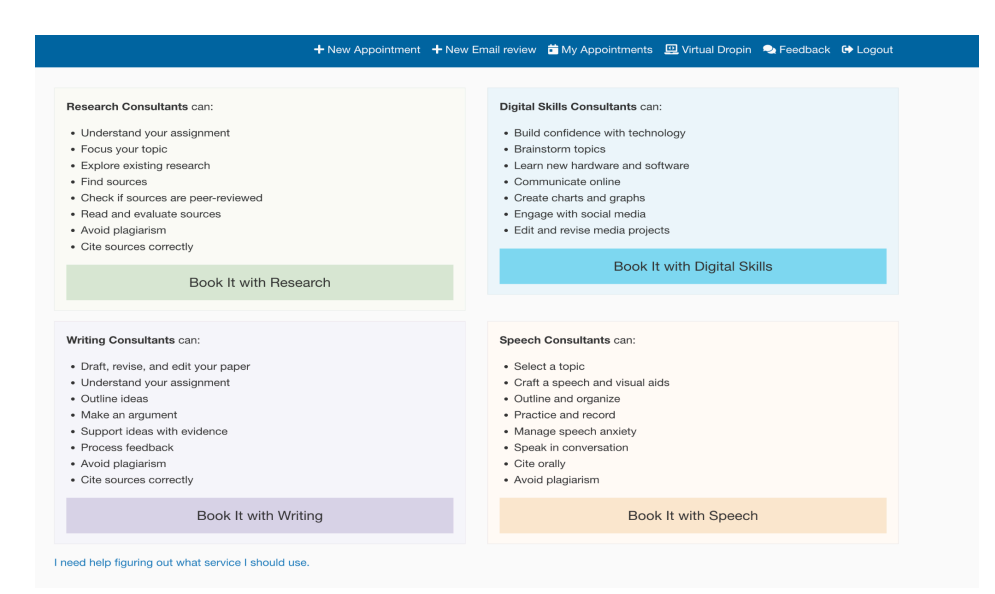

**Step 4:** Select the location and date details of your appointment

● Your appointment should state your desired service at the top

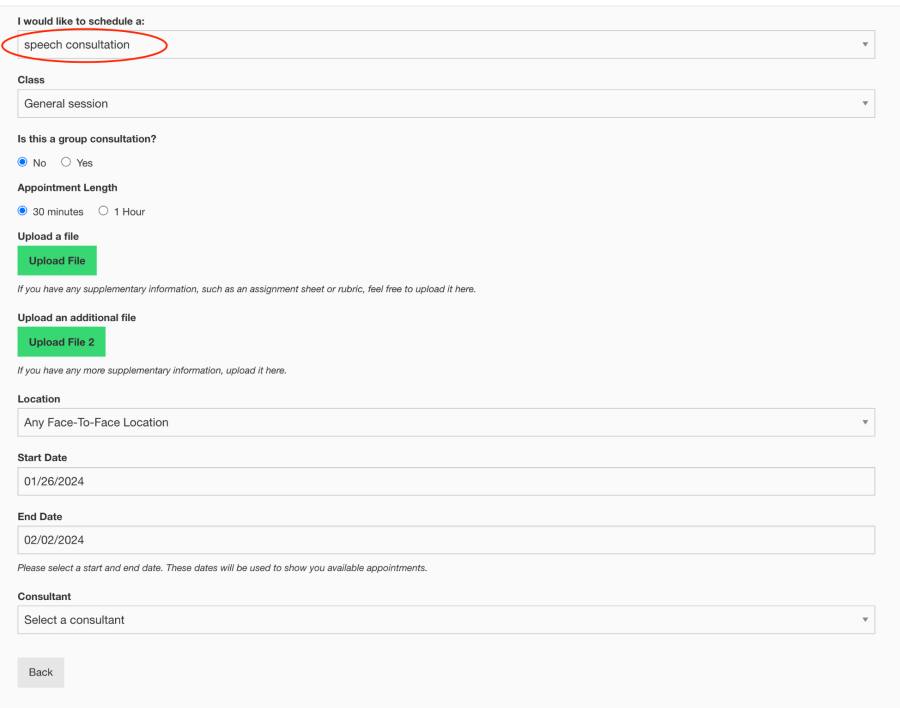

- You have the ability to make your appointment one-on-one or group
	- You may add other students to the appointment as needed for group projects and presentations

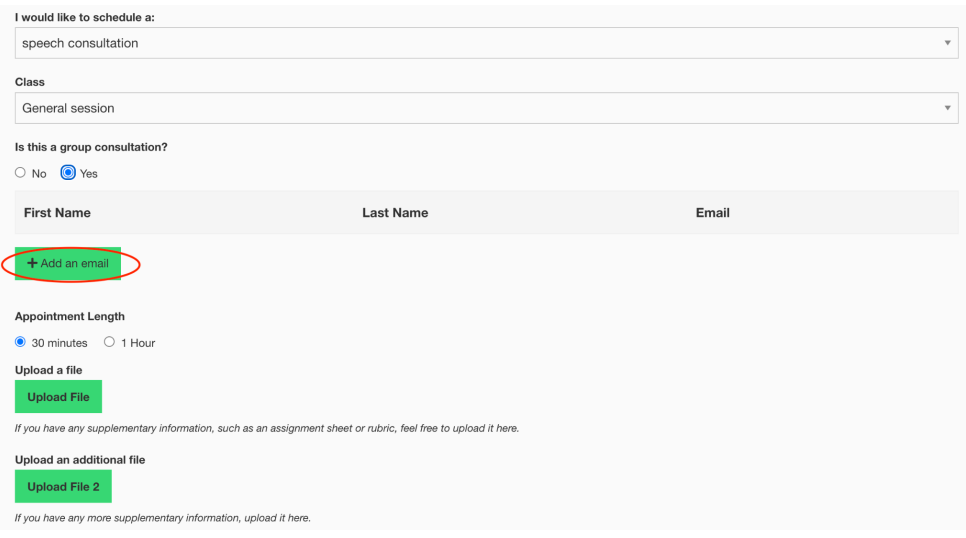

○ Input the emails of your groupmates

- Notice that you can upload files as well
	- This can be used for outline, rubrics, and any other materials that may help give your consultant additional information
- Now, select your desired location
	- The Speech Lab as well as other student services offer in-person and online consultation options
	- There are two designated in-person locations for the speech lab
		- 154 Lake Michigan Hall (Mon-Thurs 9-4, Fri 9-1)
		- Mary Idema Pew Library Knowledge Market (Mon-Thurs 4-9, Sun 4-9)

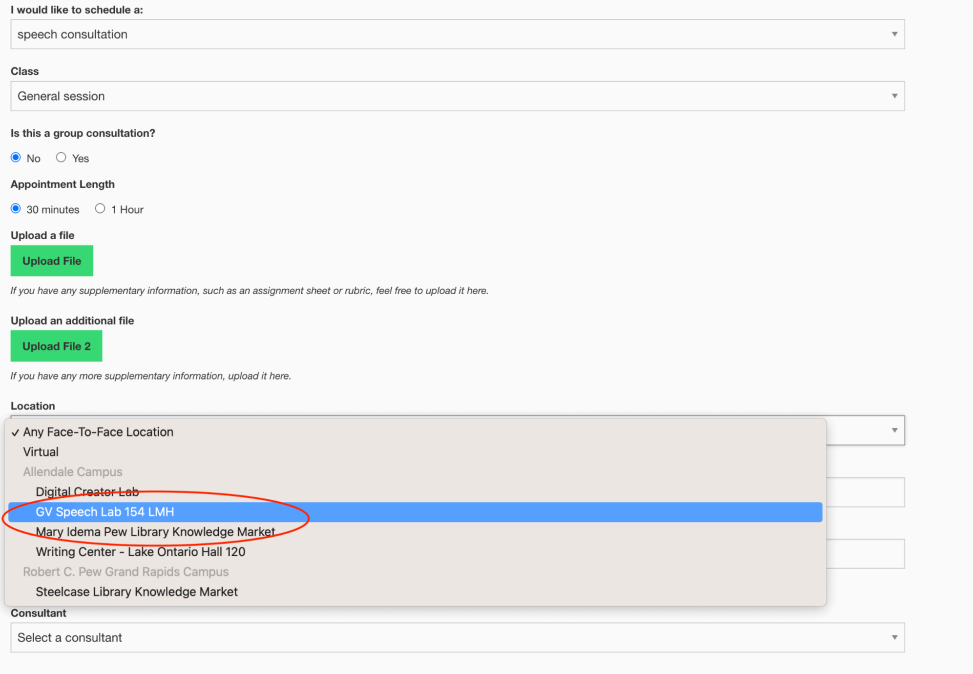

Back

- Or select virtual
- From there you should select the range of dates that you have for availability by choosing start date and end date

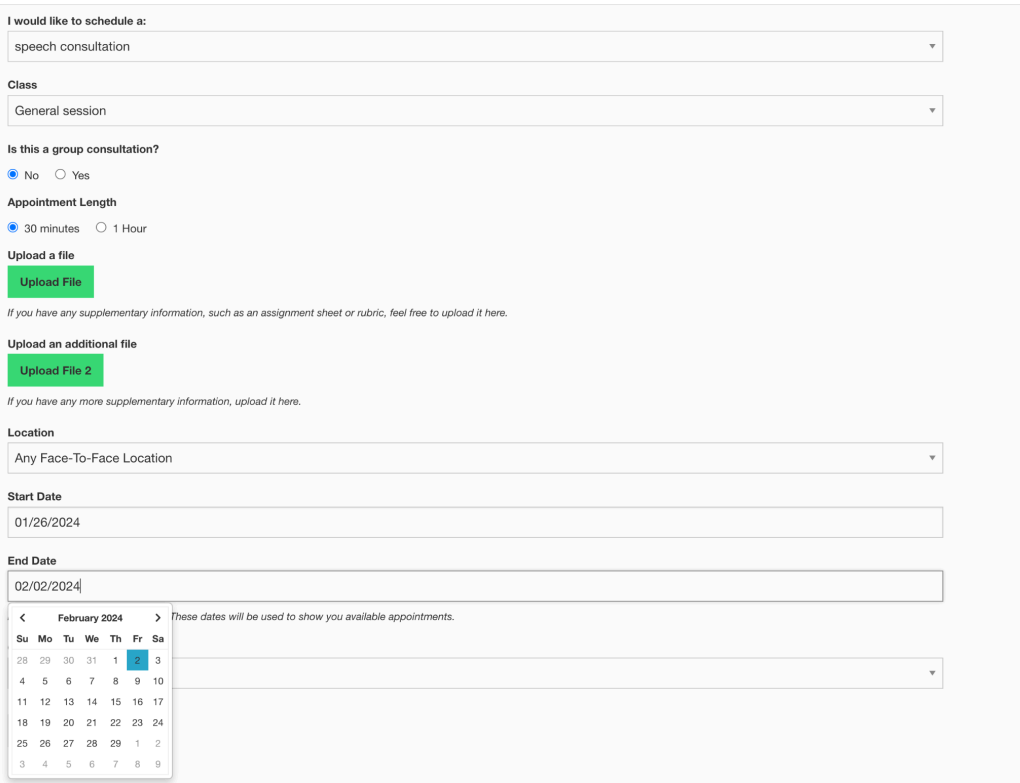